I love music and sports and participate in our school's concert choir. I also play sports including baseball and hockey.

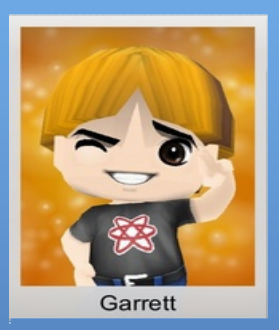

## About me: Sources Cited

Prezi Support : Manual/FAQ." *Prezi Support : Manual/FAQ*. Zendesk, n.d. Web. 21 May 2013.

Gunelius, Susan. "Prezi." *Wikipedia*. Wikimedia Foundation, 20 May 2013. Web. 21 May 2013.

Carthy, Roi. "Prezi Edit." *Crunchbase*. Crunchbase, n.d. Web. 21 May 2013.

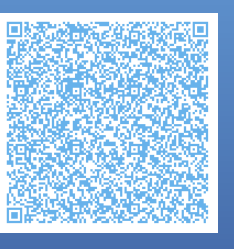

## Prezi

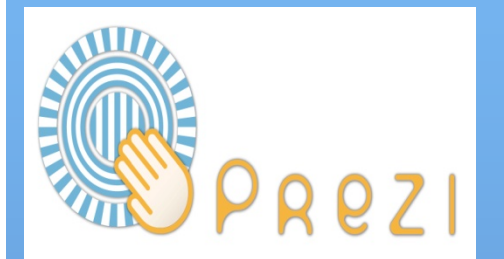

Slogan: A presentation made with fun.

**Garrett** Mrs.Fields Advanced Langeuage Arts

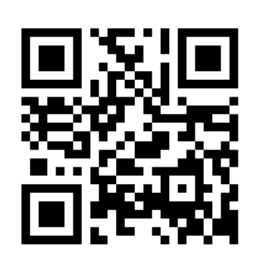

Check out our website at: http://techeteens.weebly.com/

# **Summary**

Prezi is a web presentation creating tool that has several features of PowerPoint. You can create from scratch, or use a ready made template. Prezi is a an awesome way to present your project.

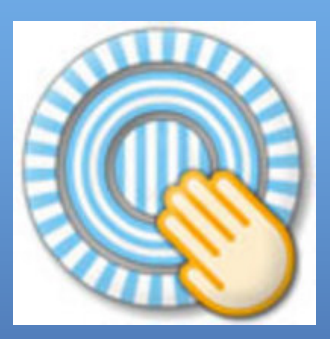

# Step by Step Process

**Step 1 : Go to prezi.com Step 2 : Create an account for prezi (you must have an email, if not you must create one) Step 3 : Sign into prezi Step 4 : Click on new prezi Step 5 : Pick a template Step 6 : Make your prezi Step 7 : Save your prezi Step 8 : Click on exit Step 9 : Watch your prezi** 

"Prezi is helping reinvent the art of presentation. Farewell, one-dimensional thinking. Welcome instead the power of inter-connection, flexibility, and the unexpected 'Aha!'" — Chris Anderson, TED Curator

# Ways to use prezi in class

### A Mindmap

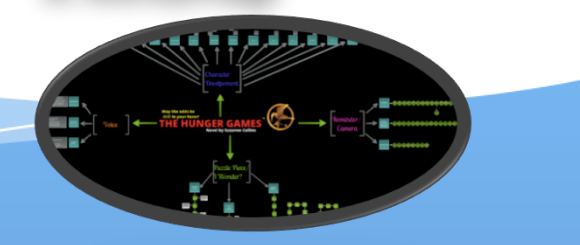

## **Vocabulary** Development

## Graphic Orgnaizers

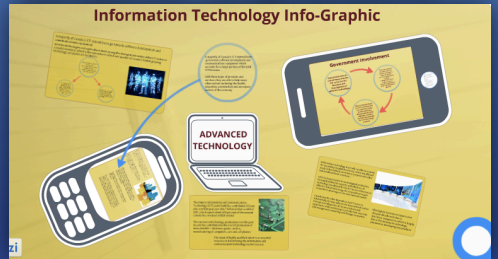